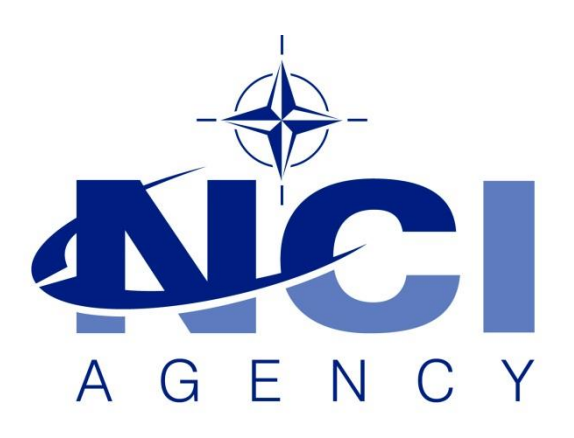

**NATO Communications and Information Agency** Agence OTAN d'information et de communication

# **INTERRUPTED INSTALLATION OF LOGFAS 7**

Last updated: 30-Jun-2022 Applies to: LOGFAS 7.0 and minor releases

NATO UNCLASSIFIED

# NATO UNCLASSIFIED

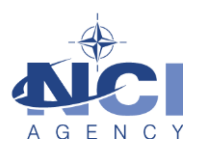

# <span id="page-1-0"></span>**TABLE OF CONTENTS**

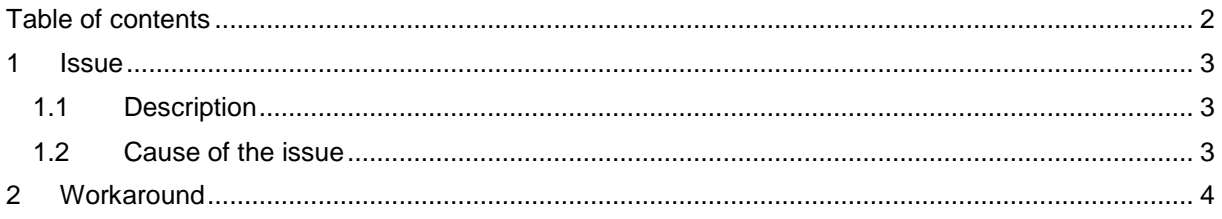

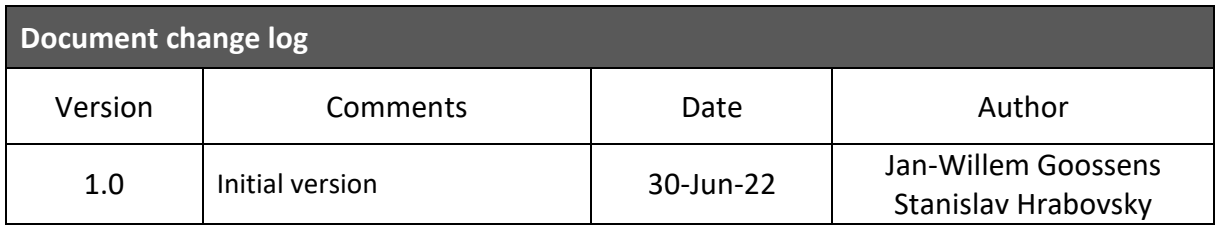

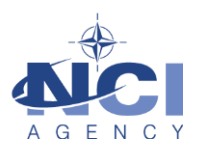

# **INTERRUPTED INSTALLATION OF LOGFAS 7**

### <span id="page-2-0"></span>**1 ISSUE**

### <span id="page-2-1"></span>**1.1 Description**

In rare cases, the installation of LOGFAS 7, including its minor releases, can fail because it "was interrupted before LOGFAS [7.X.X] could be completely installed." As shown below:

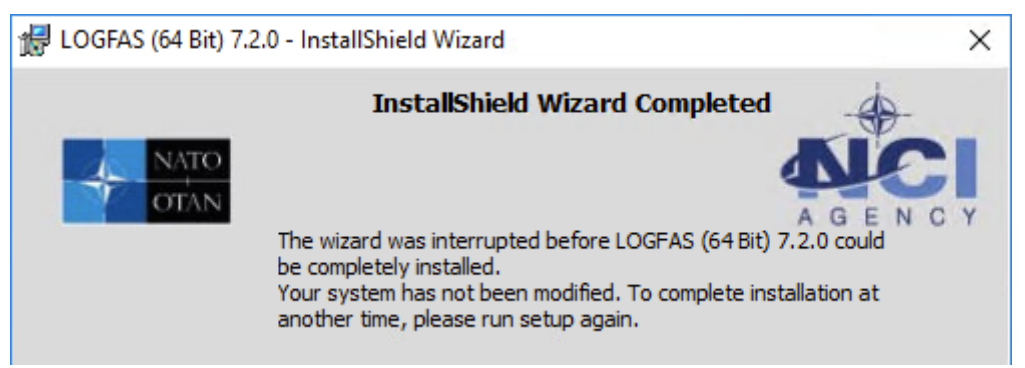

#### <span id="page-2-2"></span>**1.2 Cause of the issue**

This error can have several root causes. This KBA lists more common causes.

#### **1.3 Investigation**

#### 1.3.1 Log files

LOGFAS 7 releases create log files in the temp folder of the administrator performing the installation. Check the file dates to ensure you have the correct files;

The major release of LOGFAS 7.0.0

- LOGFAS700 MSI.LOG
- Install-postgresql.log

The minor or patch releases of LOGFAS 7.0.1, 7.1.0, 7.2.0, etc.

- LOGFAS701\_MSI.log
	- o This file is the log of the overarching installer
	- o This file can be opened via the InstallShield Wizard.
- {*guid*}postgrepatch701.log
	- o This is the log of the upgrade script for PostgreSQL
	- o Open this file and find "An error occurred". The action on the line above indicates the issue.
- install-postgresql.log
	- o This is the log file of the PostgreSQL installer.
	- o If this file does not exist, then the PostgreSQL installer was not called.
	- o It is rare that there is an error in this part.

#### 1.3.2 Event Log

LOGFAS 7 releases create Windows Event Log entries during installation. You can find these entries in the Event Viewer in the section for Windows Log -> Application

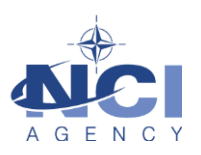

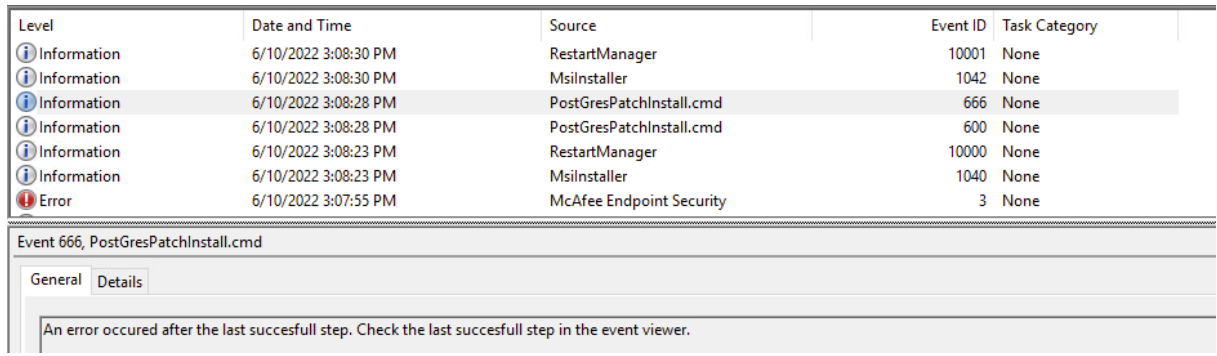

# <span id="page-3-0"></span>**2 WORKAROUND**

#### **2.1 Cause 1: Software Restriction Policies or virus scanner blocking EXE**

Certain security settings (Software Restriction Policies or virus scanner) block scripts and/or executable from running in temporary folder location. This, however, is required during the installation process to run installation scripts and to install components, notably PostgreSQL.

Check the Event Log after a failed installation. You may find the following:

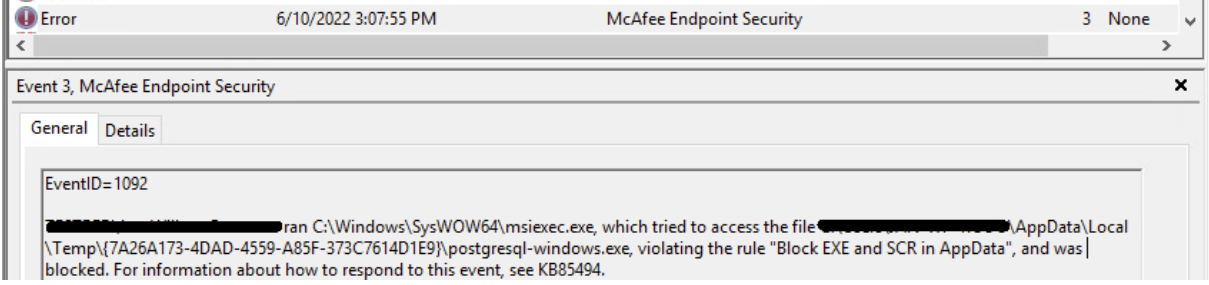

This issue also causes a line in the "postgrepatch701.log" file:

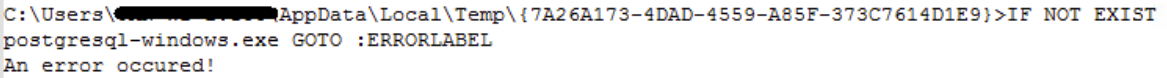

#### 2.1.1 Workarounds:

This issue has two possible workarounds.

- 1) Disable the virus scanner or Software Restriction Policy, as indicated in the Installation Manual.
- 2) Open CMD as administrator, set environment variables *temp* and *tmp* to *c:\temp*, and then run setup.exe:

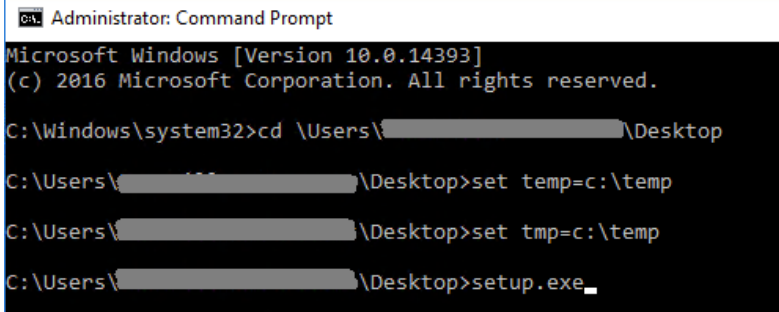

Ensure that the folder c:\temp already exists.

And then follow the normal installation procedure. The folder c:\temp will be used to store temporary files for LOGFAS, such as the log files, etc.

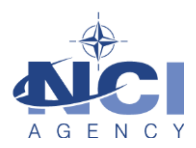

## **2.2 Cause 2: Previous LOGFAS Installation not removed correctly**

In many cases when some leftovers remain in the system after the previous version of LOGFAS the new LOGFAS Installation of Upgrade can fail.

1. Make sure there are no remaining files in the following folders:

C:\Program Files\NATO\LOGFASx\ C:\Program Files (x86)\NATO\LOGFASx\ C:\ProgramData\LOGFASx\

2. Make sure there are no LOGFAS registry entries in the following folders:

[HKEY\_CURRENT\_USER\Software\ODBC\ODBC.INI\LOGFAS\_LOGBASE] [HKEY\_CURRENT\_USER\Software\NATO\Logfas] [HKEY\_CURRENT\_USER\Software\ODBC\ODBC.INI\LOGF\_TEMPLATE] [HKEY\_CURRENT\_USER\Software\ODBC\ODBC.INI\LOGFAS\_LOGBASE] [HKEY\_LOCAL\_MACHINE\SOFTWARE\NATO\LOGFAS] HKEY\_LOCAL\_MACHINE\SOFTWARE\Wow6432Node\NATO]

- 3. No LOGFASx Applications in Windows Start Menu
- 4. Any LOGFAS software and SAP Crystal reports are removed from Program and Features
- 5. Computer was restarted before the Installation